### 【主催団体用】C 級認定講習会・ルール講義・実技講習会手続きマニュアル

JTA 審判委員会 2023

2023 年 6 月以降の講習会は JTA-membership 上で作成後、申請いただきます。

講習会の受付や申し込み管理、C級資格付与、更新ポイントの付与を行います。2ページ迄は 概要の説明、3 ページ目以降に各ステップで詳細な記述をしております。

本資料のほかに下記のページ(URL)で申請方法や受講結果設定方法の仕方は動画をご視 聴ください。

URL:<https://www.jta-tennis.or.jp/registration/tabid/963/Default.aspx>

恩教教具

動画やマニュアルをご参照いただき、ご不明点等ございましたら、JTA 審判委員会事務局担当 の土岐、[umpire@jta-tennis.or.jp](mailto:umpire@jta-tennis.or.jp) 迄ご連絡ください。(基本的にメールでお問い合わせくださ  $V_{0}$ 

以下、C 級講習認定会等の種類について説明します。

◎C級審判員資格認定講習会(略称:C 級認定講習会):資格取得に必要な知識技能の講習 を行い、最後に公認審判員の認定試験を行います。

◎講習会:講習と実技の演習のみで認定試験を伴いません。

◎ルール講義:ルールオブテニス・競技規則などについて講義を行います。

◎審判実技講習:コートにて主審・SCU の仕方、ロービングアンパイア等の実技を学びます。

【主な変更点】

■主催団体(地域・県テニス協会)に関係すること

・6月から JTA-membership 上で管理するため、合格者 1 名に対する事務手数料につ いては従来の 1000 円から 2000 円に変更します。システムの仕様上、受験者がお申込 み時に主催団体以外の登録希望都道府県に設定した場合に別の登録希望都道府県に入 金がされます。

・JTA-membership で募集や申込管理を行い、開催後は合否判定をポータルサイトで 設定します。

・C 級認定講習会後、報告書/精算書(新フォーマット)のみメール添付いただきます。 ※領収書・新規登録申請書の郵送での提出は不要です。(※新規登録申請書(A4 の半分) は合格者一覧作成時にご利用いただき、一定期間(開催から1か月ほど)紙 or 原紙を 保管後、シュレッダーにかけて主催団体が破棄ください。)

■受講者に関して

・返信用封筒(84 円切手貼り付け)は持ち物から不要となります。

・受講者:登録料(4000 円)は現地で徴収はしないようお願いいたします。合格者は システム上でお支払いいただきます。

主催団体が JTA-membership 上で行う操作の流れは下記の通りとなります。

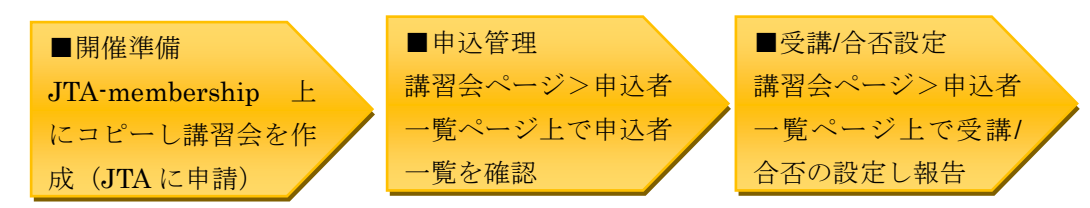

手続きについては、下記のフロー(一例)でご準備いただきます。(★マークが本資料での説 明範囲)

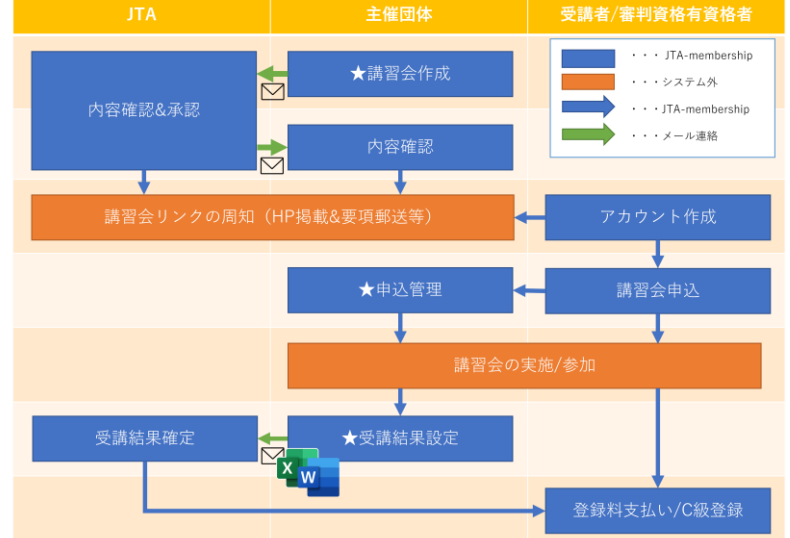

【よくある質問】

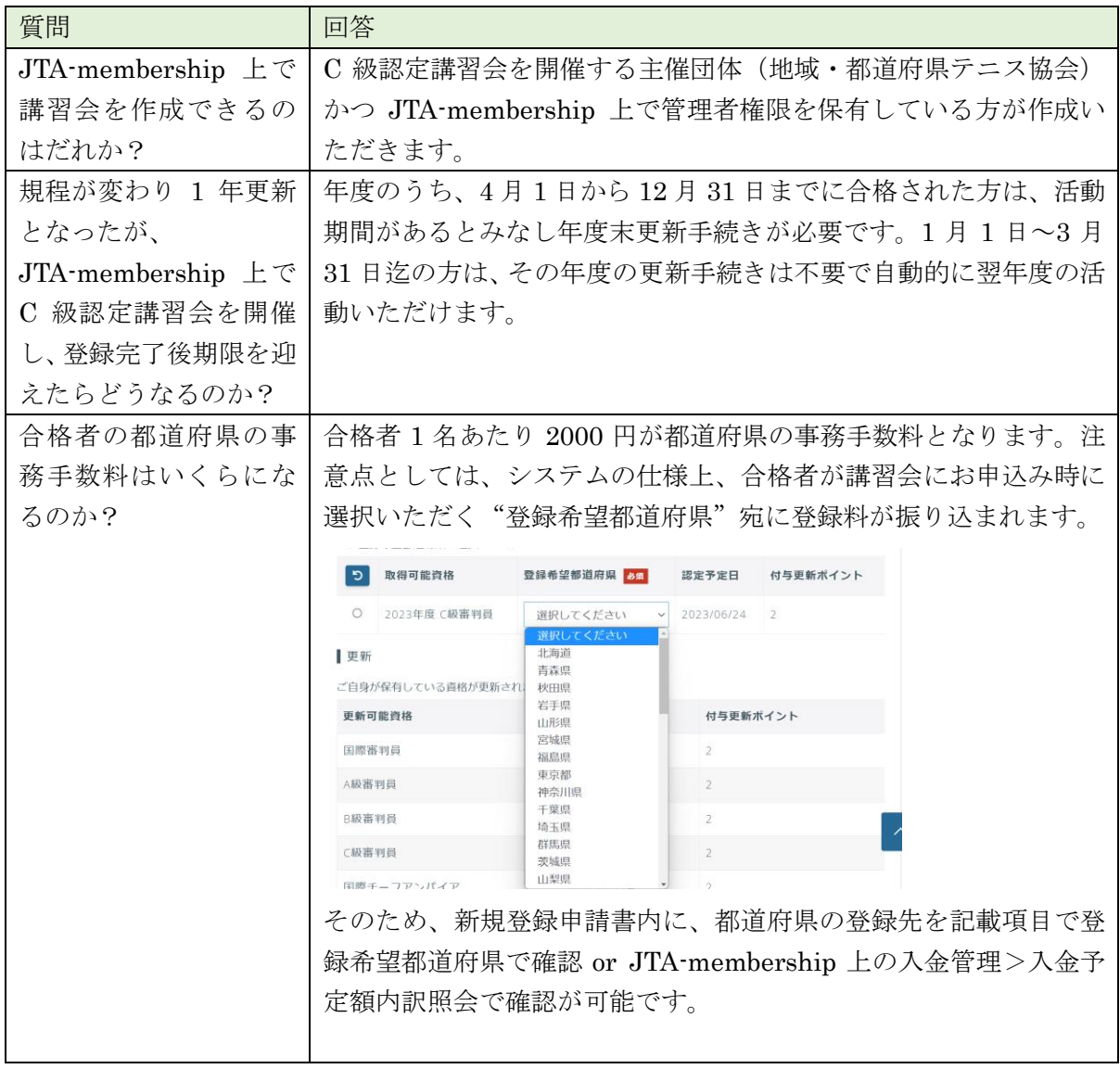

下記説明より各項目について詳細に説明しています。

[■開催準備について\(講習会作成\)](#page-2-0)

[■申込管理について](#page-8-0)

[■講習会の実施\(従来通り\)](#page-9-0)

[■合否設定について\(受講結果設定\)](#page-9-1)

<span id="page-2-0"></span>■開催準備について(講習会作成)

- 1.JTA-membership に団体の講習会権限有の管理者が講習会を開催することができます。
- 2.各種募集管理>検索より JTA が作成済みの講習会をコピーして作成いただくので、【権限 なし】にチェックし、講習会の目的ごとに下記のいずれかの講習会をコピーします。

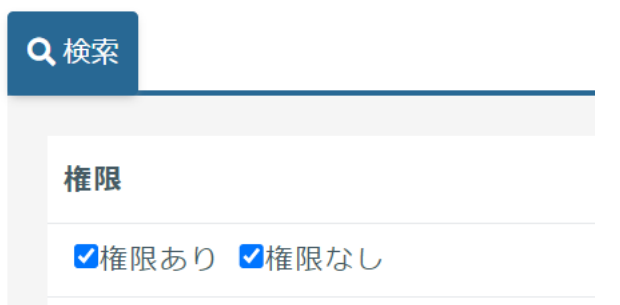

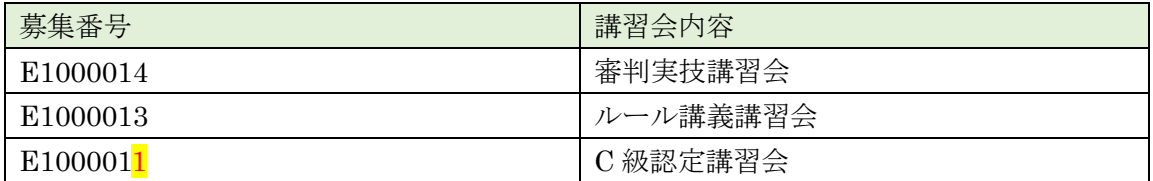

3.内容がコピーされるので、【基本情報設定】【申込設定】【申込フォーム設定】の 3 つの設 定を変更いただきます。各項目の背景色で重要度を設定しています。

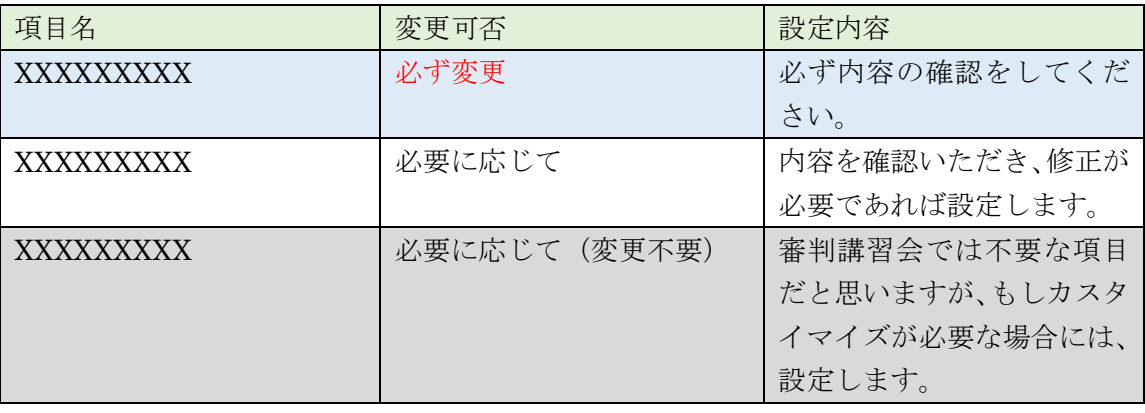

### 【基本情報設定】

基本情報設定

【基本情報設定】

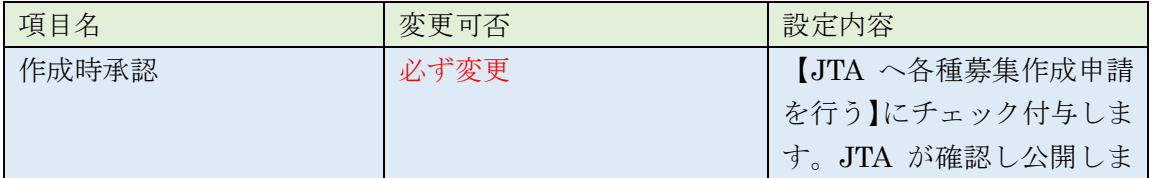

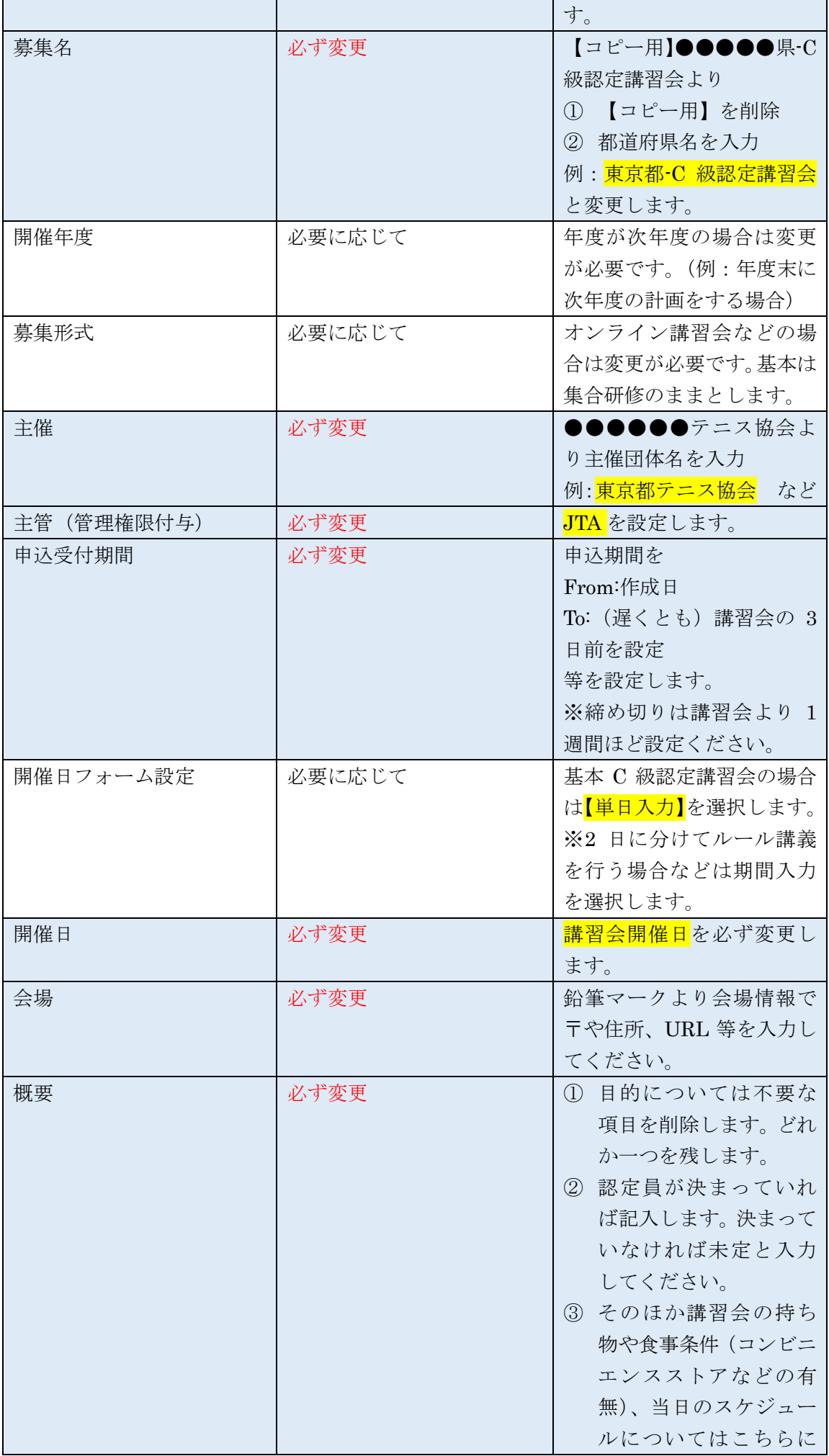

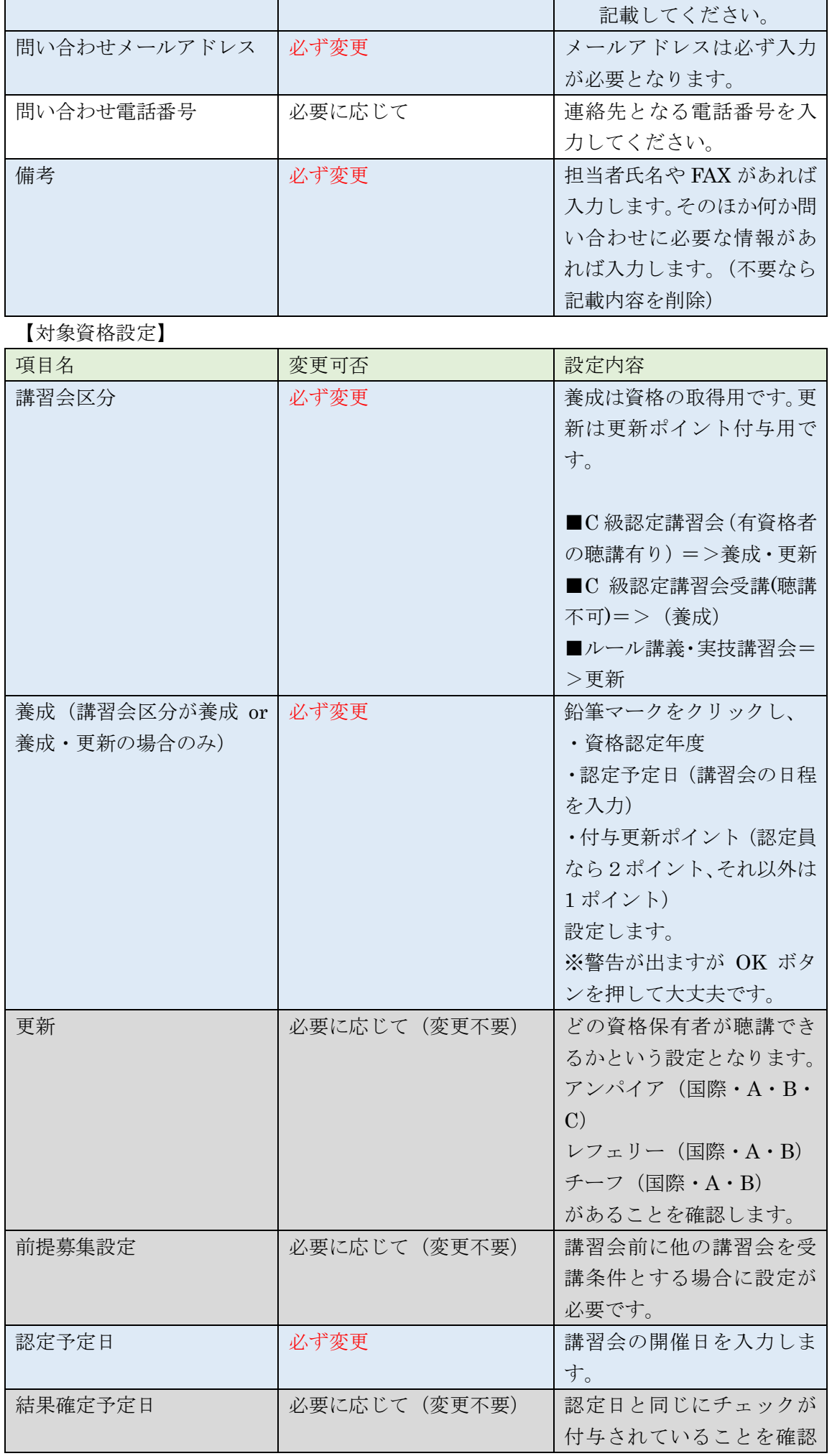

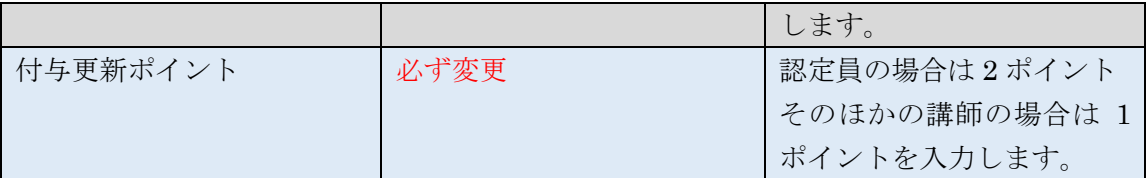

【科目設定】/【関連資料設定】/【通知先設定】

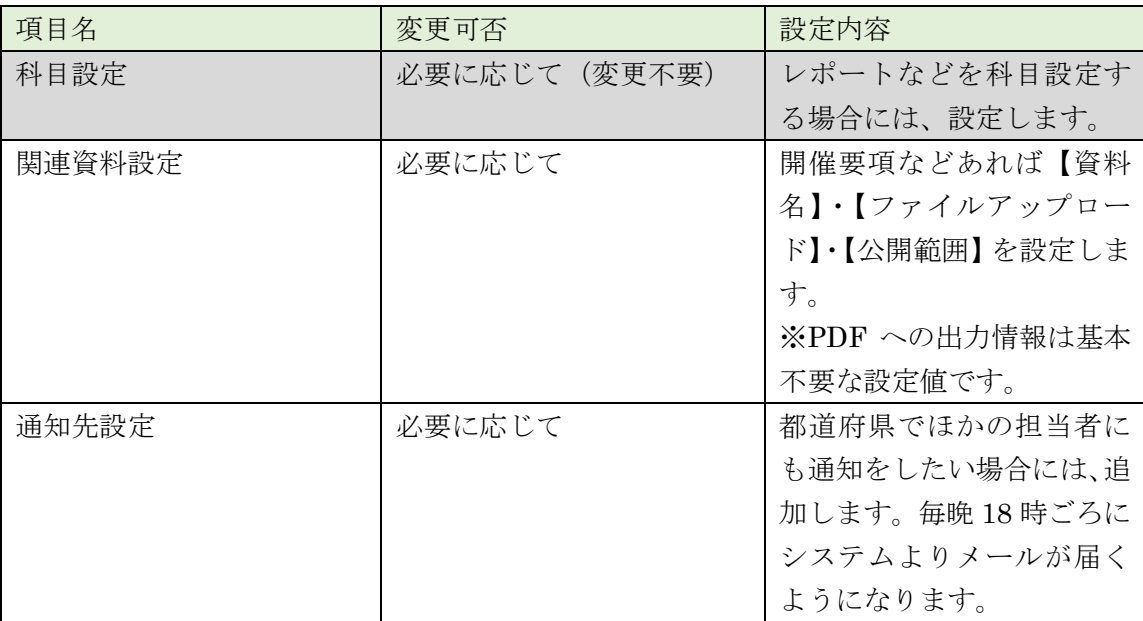

# 【申込設定】

【申し込み設定】

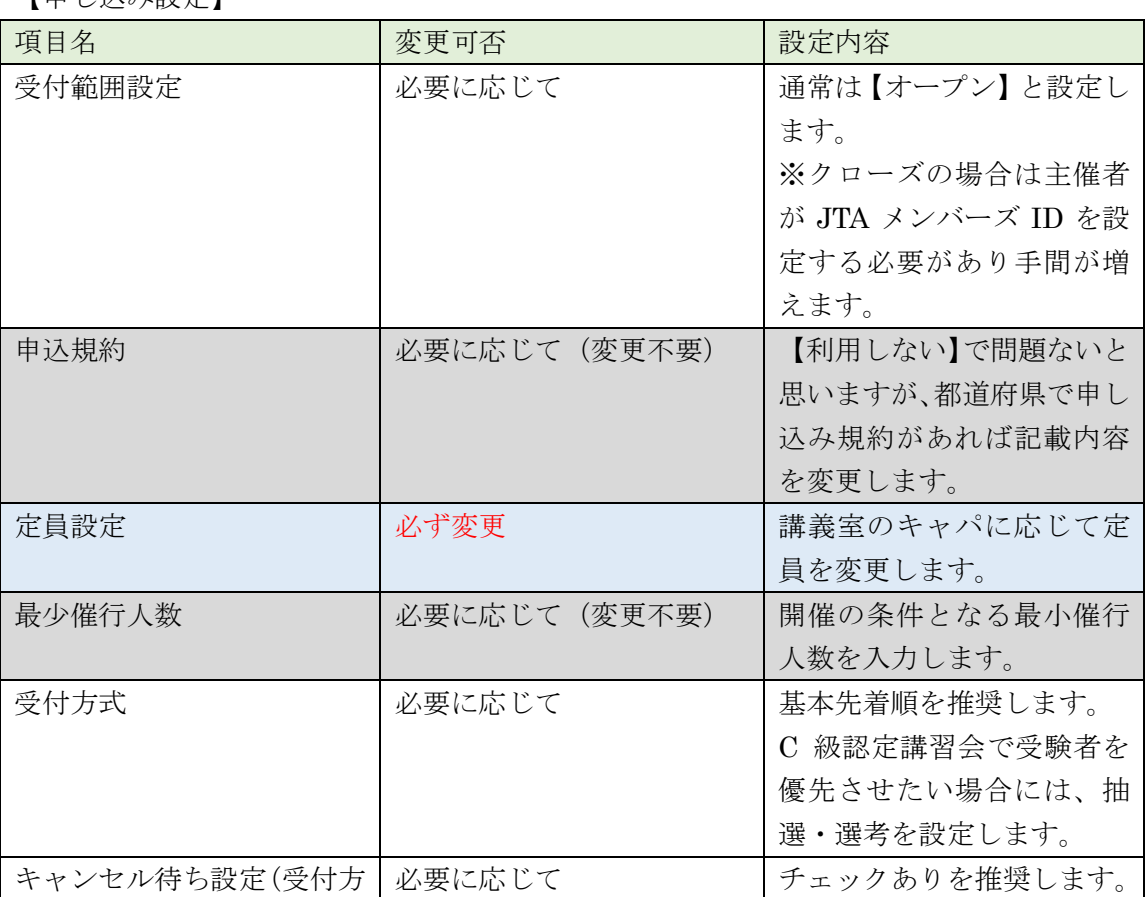

申込設定

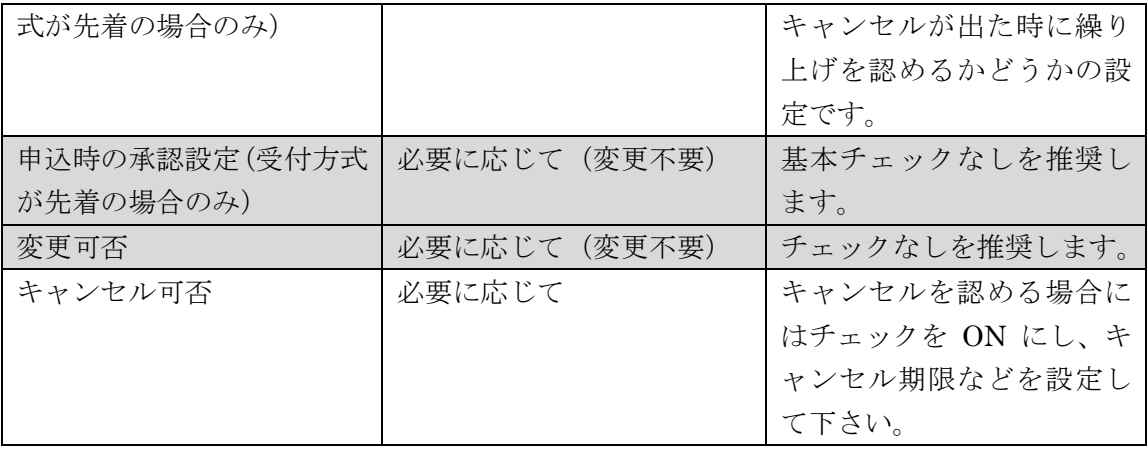

【申込制限設定】

申込制限設定

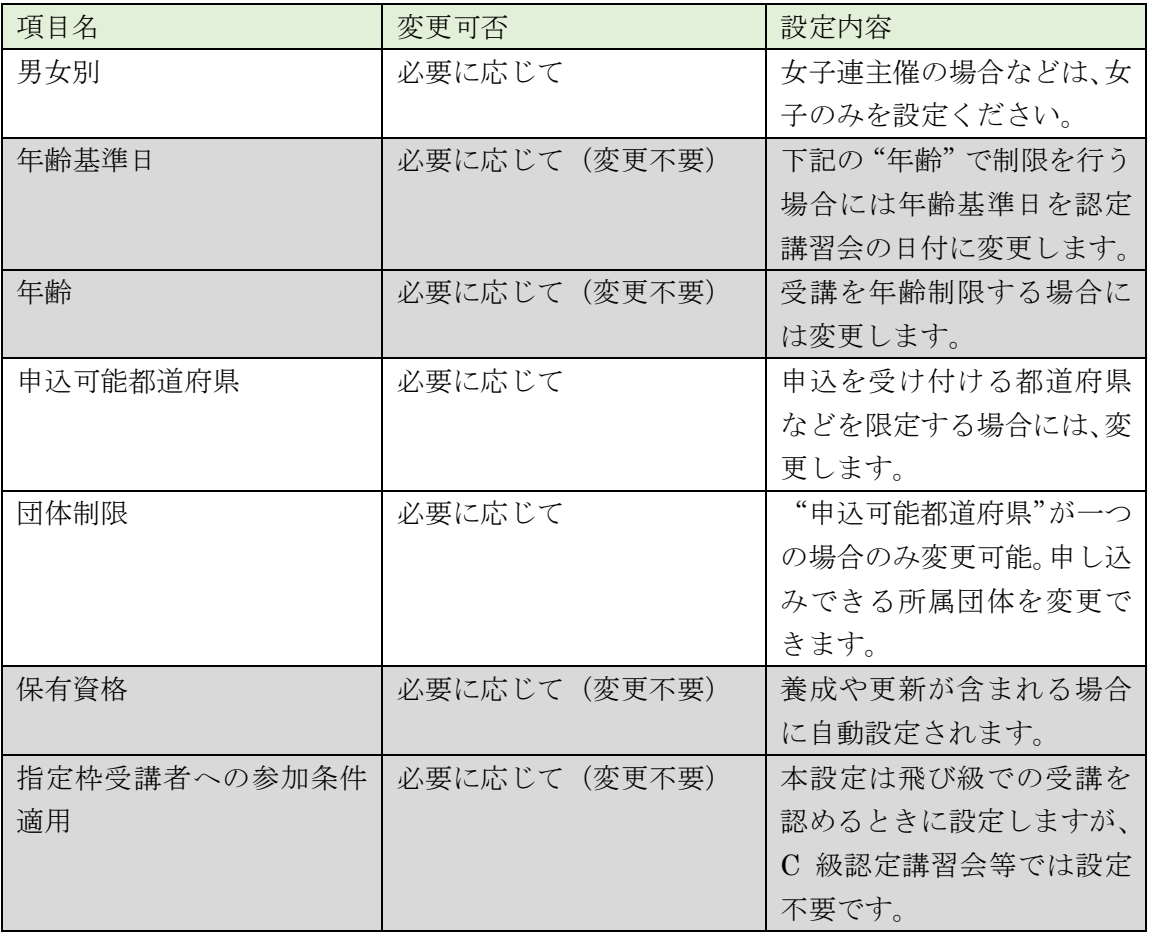

## 【申込フォーム設定】

### 申込フォーム設定

【追加入力項目設定】

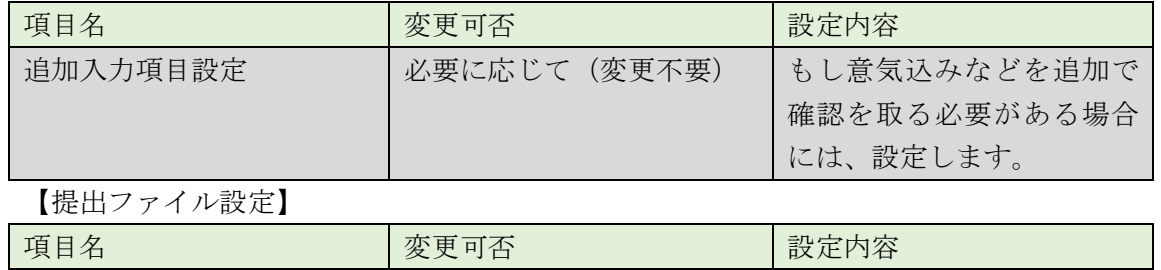

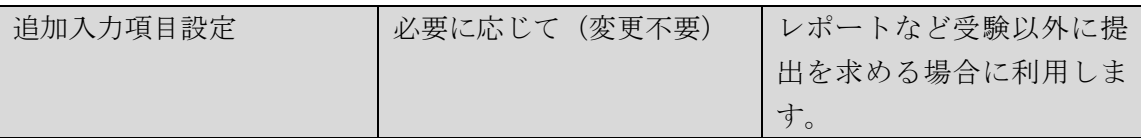

#### 【料金設定】

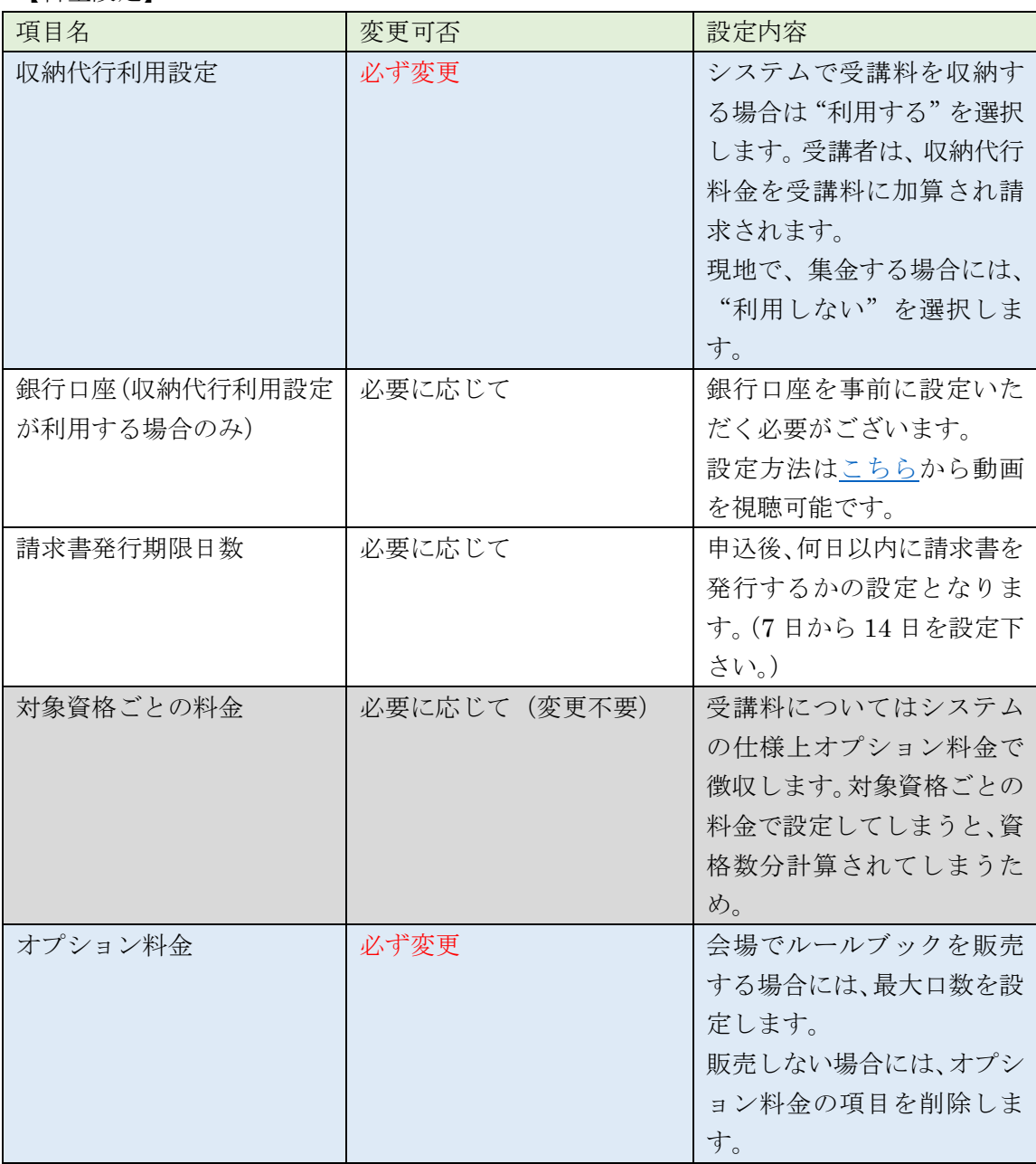

- 4.講習会が作成後、内容を保存します。
- 5. JTA 審判委員会(担当: 数野·土岐、[umpire@jta-tennis.or.jp](mailto:umpire@jta-tennis.or.jp))に以下の内容をメールで 連絡(申請)します。

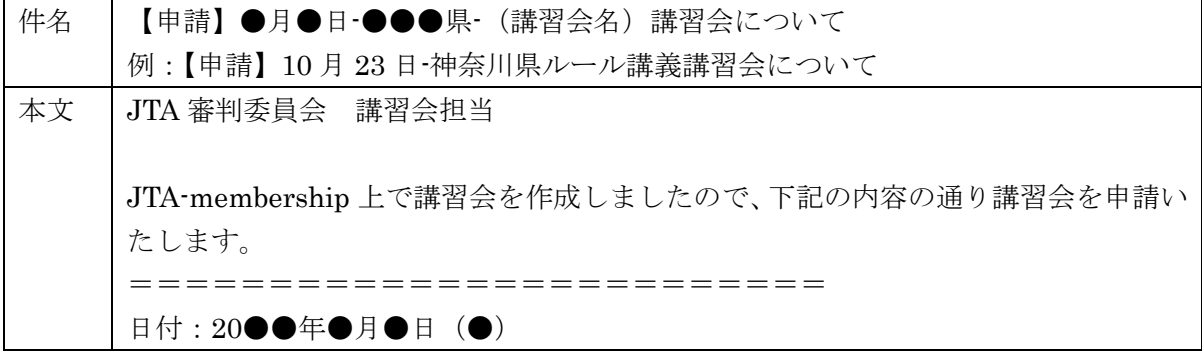

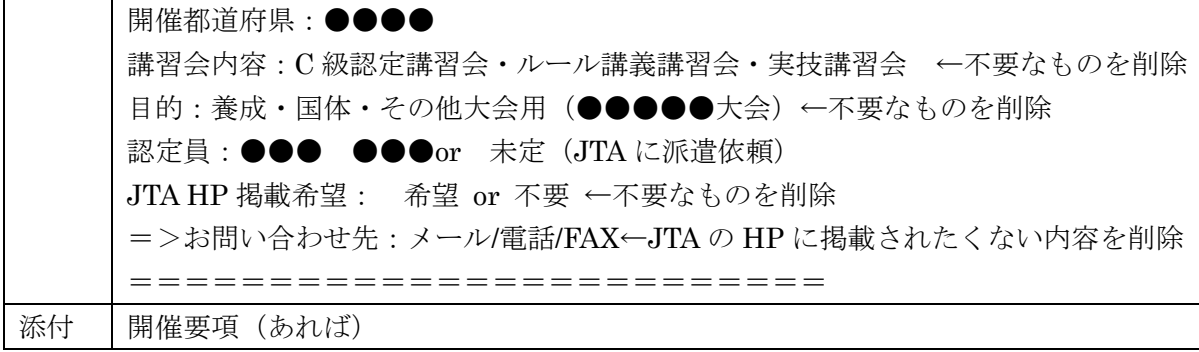

6.JTA が承認後、JTA-membership 上で講習会を公開及び JTA HP に掲載しますので、講 習会>【各種募集情報】より【申込画面 URL】の URL を要項や HP 等に掲載します。

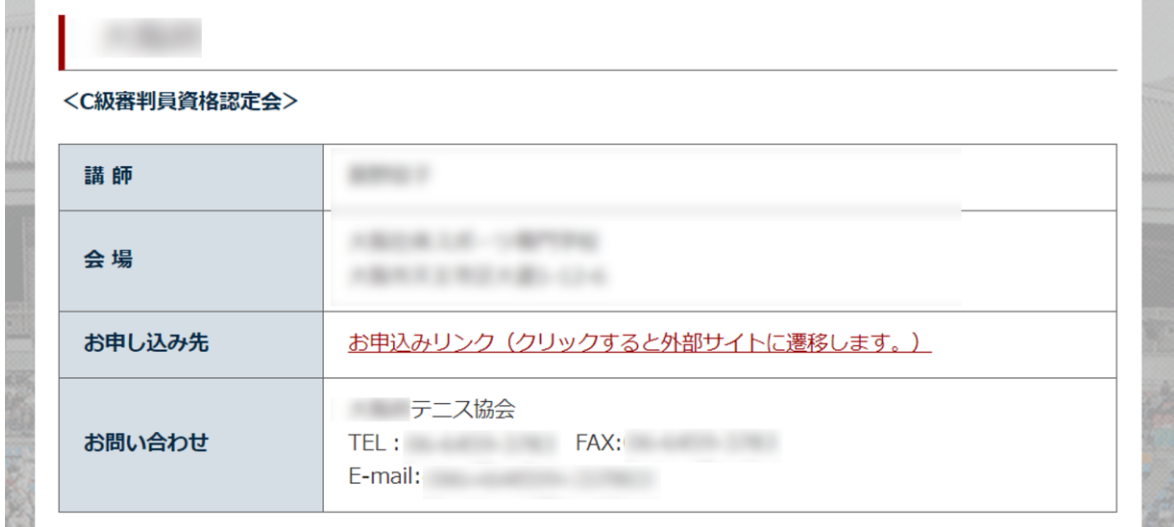

■申込管理について

**DOM** 

<span id="page-8-0"></span>※説明動画の視聴を推奨します。 URL:<https://www.jta-tennis.or.jp/registration/tabid/963/Default.aspx>

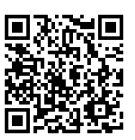

**DOM:** 

1.今回の講習会ページの【申込者一覧】の検索機能を利用し、申込者を確認します。

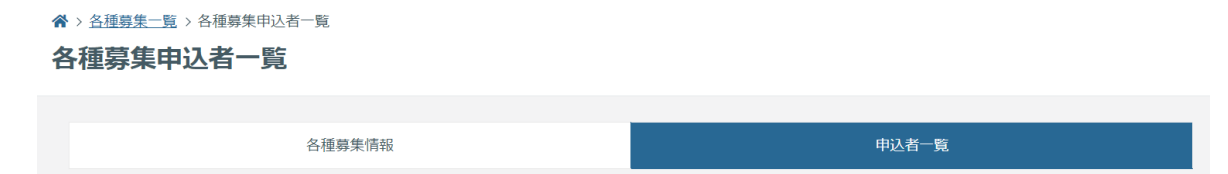

- 2.画面下部の CSV 出力を行い当日の名簿を出力することも可能です。
- 3.また、必要に応じて画面下部の【メール送信機能】を利用します。

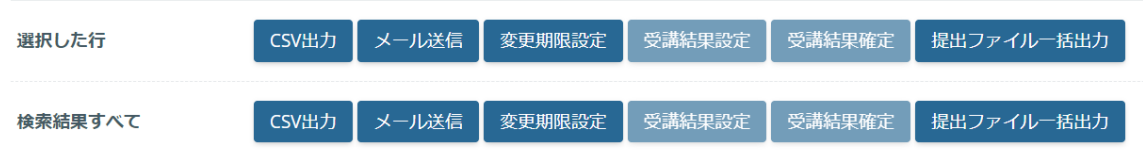

<span id="page-9-0"></span>■講習会の実施(従来通り)

講習会で主催団体にご準備いただく内容は下記の内容となります。

【JTA 認定員派遣の場合】

・謝金(2 万円・半日 1 万円 ※認定員に左記の金額をお渡しできるよう源泉を計算してくだ さい。)

- ・交通費(実費)/宿泊費(必要な場合)
- ・講師用昼食
- •事務費(コピー代·資料郵送代等)
- ・会場(ホワイトボード/プロジェクト/スクリーン/机/椅子/実技の場合にはテニスコート)

\*審判委員会が本申請内容を承認し、JTA の認定員が講師を務める講習会または認定会は1日 2ポイント、それ以外の者が講師を務める講習会は1日1ポイントを受講者に付与します。

受講者の持ち物としては、返信用封筒及び 4000 円の登録料は不要となります。

<span id="page-9-1"></span>■合否設定について(受講結果設定)

※説明動画の視聴を推奨します。

URL:<https://www.jta-tennis.or.jp/registration/tabid/963/Default.aspx>

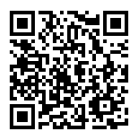

講習会後に、【受講結果設定】より設定します。

- 1.受講結果設定より、それぞれの方の【総合結果】・【認定日】・【確定日】を設定します。 ※認定日と確定日は講習会の日付を入力します。 ※一括変更機能をご利用ください。(動画で説明済み)
- 2.【選択した申込者の結果を設定する】>【設定する】ボタンをクリックします。
- 3. 設定後、主催団体から To に JTA 審判委員会 (担当:薮野・土岐、[umpire@jta-tennis.or.jp](mailto:umpire@jta-tennis.or.jp)) と CC に認定員へメールで報告します。そのメールに添付する資料は、【合格者名簿】・【報 告書兼精算書】を提出してください。

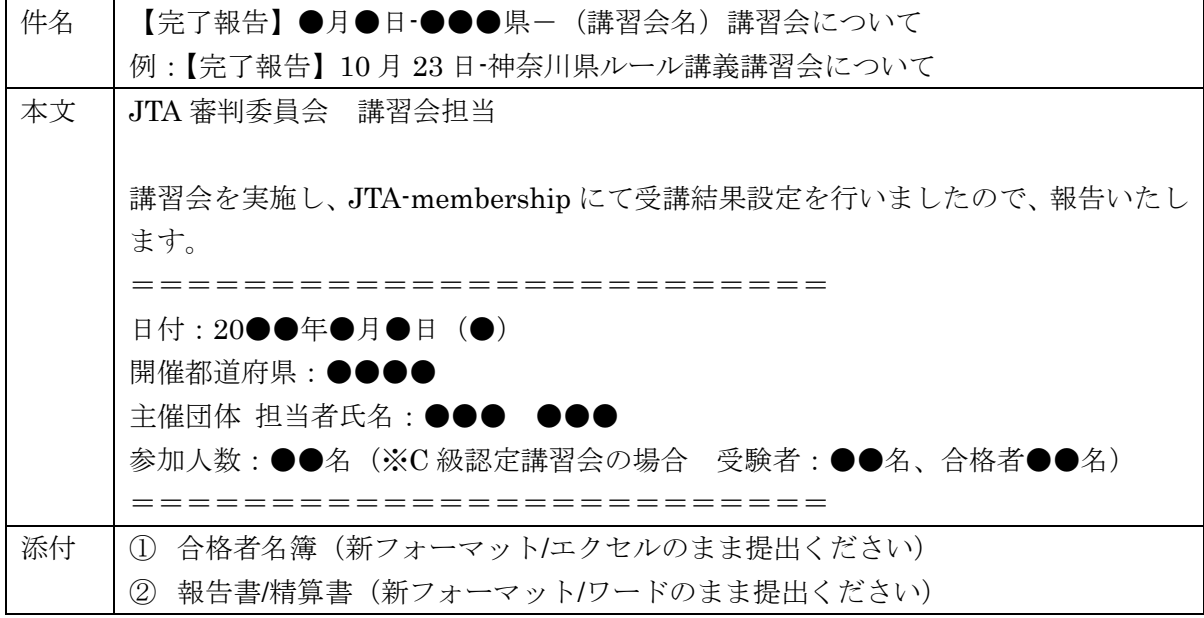